# websense<sup>®</sup> Using the X-Series Command Line Interface (CLI)

CLI Guide | Websense X-Series Appliances | v8.0.x

Websense X-Series appliances are configured and maintained through a command line interface (CLI). The CLI:

- Is a text-based user interface for configuring, monitoring, and troubleshooting the appliance.
- Allows you to write scripts to execute configuration changes and perform updates across multiple blades more efficiently.

This guide describes the syntax and usage of each CLI command, including:

- *[Conventions](#page-0-1)*, page 1
- *[System configuration](#page-6-1)*, page 7
- *[Maintenance and support](#page-20-0)*, page 21

## <span id="page-0-1"></span>**Conventions**

CLI Guide | Websense X-Series Appliances | v8.0.x

Administrators who are new to the Websense appliance CLI may benefit from these quick summaries:

- *[Logon and authentication](#page-0-0)*, page 1
- *[CLI modes \(context\) and account privileges](#page-2-0)*, page 3
- *[Command syntax](#page-5-0)*, page 6
- *[Help for CLI commands](#page-6-0)*, page 7

### <span id="page-0-0"></span>Logon and authentication

After the X10G hardware is set up, you will execute the **firstboot** wizard through the CMC to boot each blade appliance into the correct security mode (Web or Email) and policy mode (for Web appliances), and to give each blade a name and IP address.

See the [X10G Getting Started Guide](http://www.websense.com/content/support/library/appliance/v80/x-series/getting_started/GettingStarted.pdf) for full setup details.

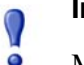

#### **Important**

Make sure that Microsoft SQL Server is installed and running, and that you have database credentials ready.

To support TRITON AP-WEB, the network needs one and only one—policy source machine to manage policy and configuration data for your deployment. That server must be set up first. This can be a server that is off-chassis (recommended) or the blade in SLOT-1.

The [Getting Started Guide](http://www.websense.com/content/support/library/appliance/v80/x-series/getting_started/GettingStarted.pdf) provides important assistance with off-chassis policy source setup.

When you are ready to start booting the blades:

- 1. Power on a blade.
- 2. Log on to the CMC.
	- a. Enter the IP address of the CMC into a browser that has connectivity to the network the chassis is on.

http://<CMC\_IP\_address>

Replace <*CMC\_IP\_address*> with the address assigned to the CMC during initial configuration of the chassis.

- b. If there is a security warning, continue to the address and enter the CMC logon credentials.
- 3. On the home screen, select SLOT-*N* from the list on the left, where "N" is the slot of the blade being configured. If the policy source machine will be a blade server, configure it first in SLOT-1.
- 4. Select **Launch Remote Console** on the upper right. A new command-line window opens.

If it fails to open, look in the blade iDRAC window (launched when you attempted to open the console), and:

- a. Go to **Overview > Server > Virtual Console**.
- b. Change the **Plug-in Type** from **Native** to **Java** or **Java** to **Native**.
- c. Click **Apply** and then **Launch Virtual Console** (upper left).
- 5. In the console, accept the subscription agreement if prompted. You are now entering the firstboot wizard.

Choose initialization settings such as the appliance name, IP address, time and date, and, for web protection products, the policy mode.

You have an opportunity to change these settings before you exit firstboot. All except one setting can be changed later, through the CLI.

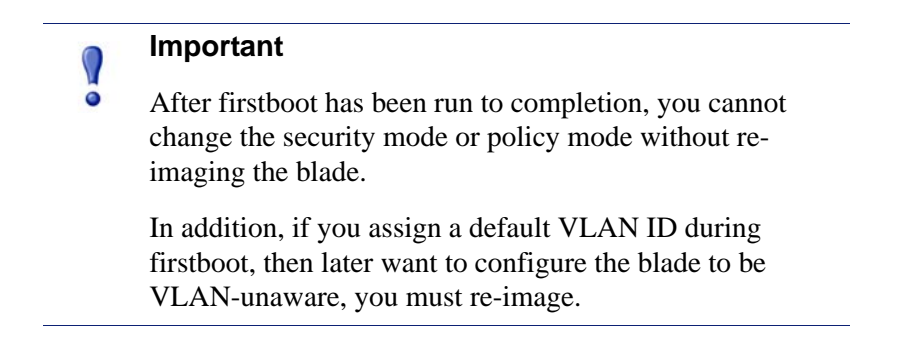

At the conclusion of firstboot, you are logged on as **admin** automatically. Your logon session is timed out after 15 minutes, unless you log out prior to that.

From that point forward, the account name and password are required for logging on.

#### <span id="page-2-0"></span>CLI modes (context) and account privileges

**Tip**

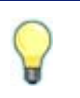

Be sure to enable CLI remote access if you plan to use PuTTY or other remote tool to access the CLI.

set access ssh --status on

By default, only the **admin** account is enabled on each blade. This is the account whose password you set during the firstboot process.

Two working contexts are supported by the Command Line Interface (CLI) and are available to every person logged on as admin:

- The **view** context (default) is for displaying status and settings.
- The **config** context is for changing settings and enabling/disabling options.

Immediately after logon, an admin is always working in the view context.

To move from **view** context to the **config** context, enter the **config** command. The admin password is required for this context switch.

- Only one person logged in as **admin** can be working in **config** context at a time.
- If needed, a person logged in as **admin** who is working in the **view** context can use the following command to immediately bump the admin who is working in the **config** context:

clear session --config

This moves the administrator who had been working in **config** context back into the **view** context.

A person logged in as **admin** can optionally enable two accounts: an **audit** account for colleagues who need to view settings, and a technical support account for use by a Websense technician (**websense-ts**).

To summarize the differences between the admin and audit accounts:

- The **admin** account has full privileges, in both **view** and **config** contexts.
- The **audit** account can work only in the **view** context and can use only **show** and **exit** commands.

#### Basic account management

A person who is logged in as **admin** can view, enable, and disable the **audit** account status and can change the password for the **admin** and **audit** accounts.

#### Configure accounts

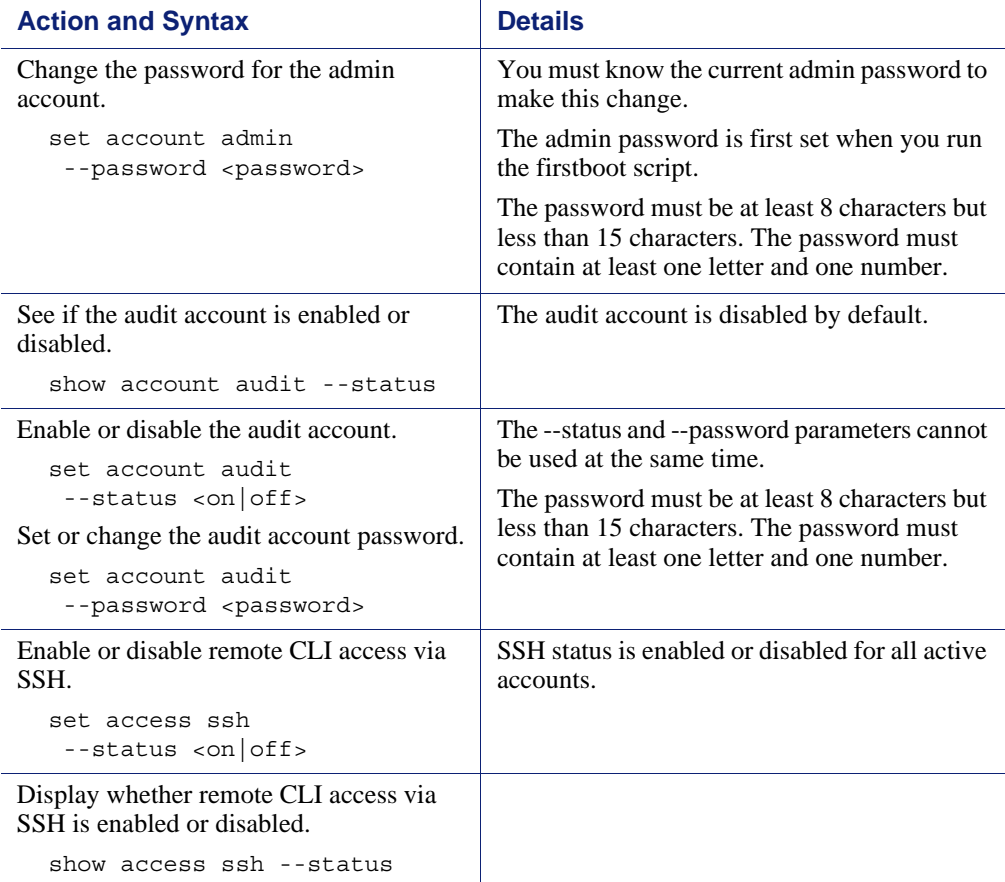

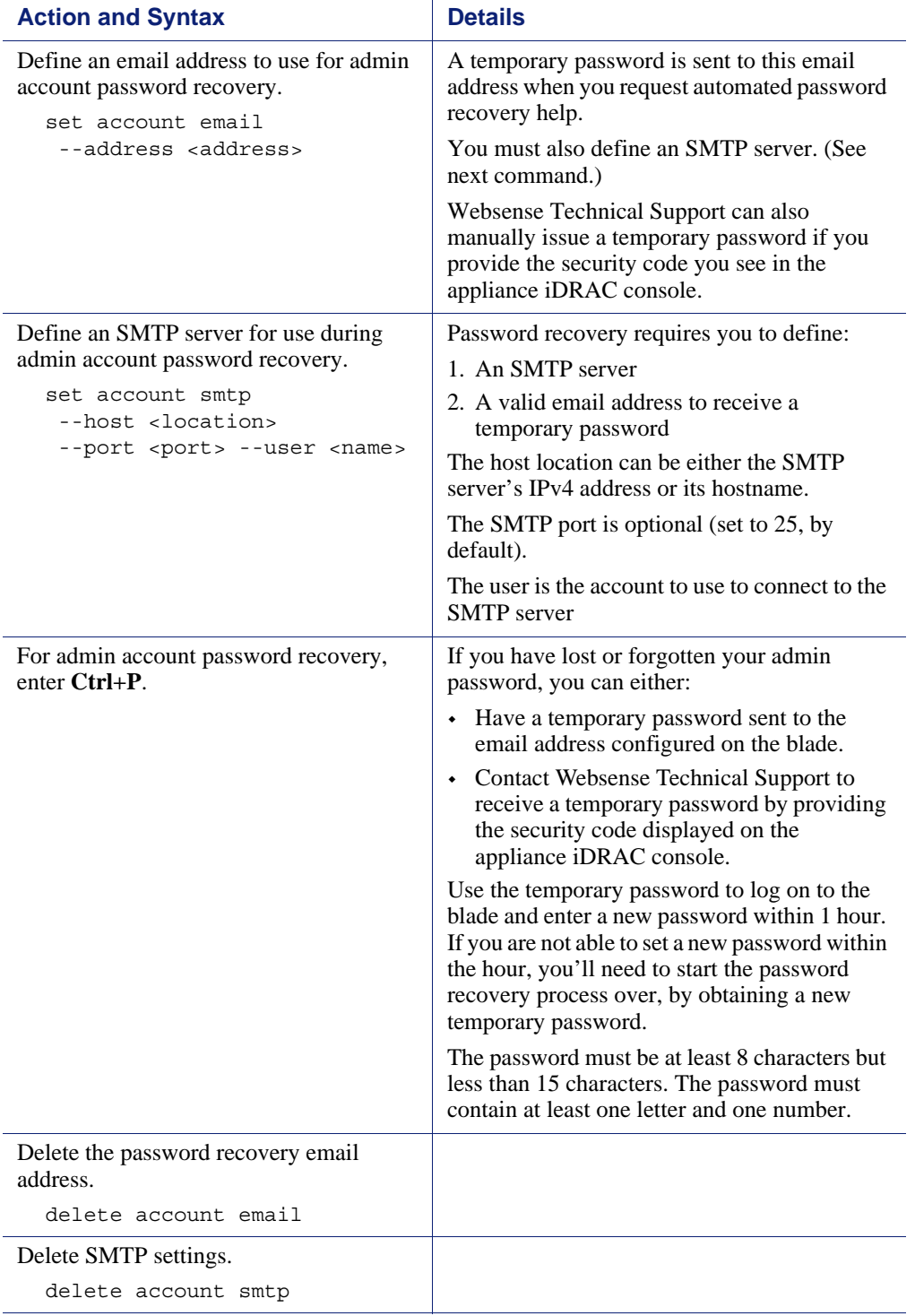

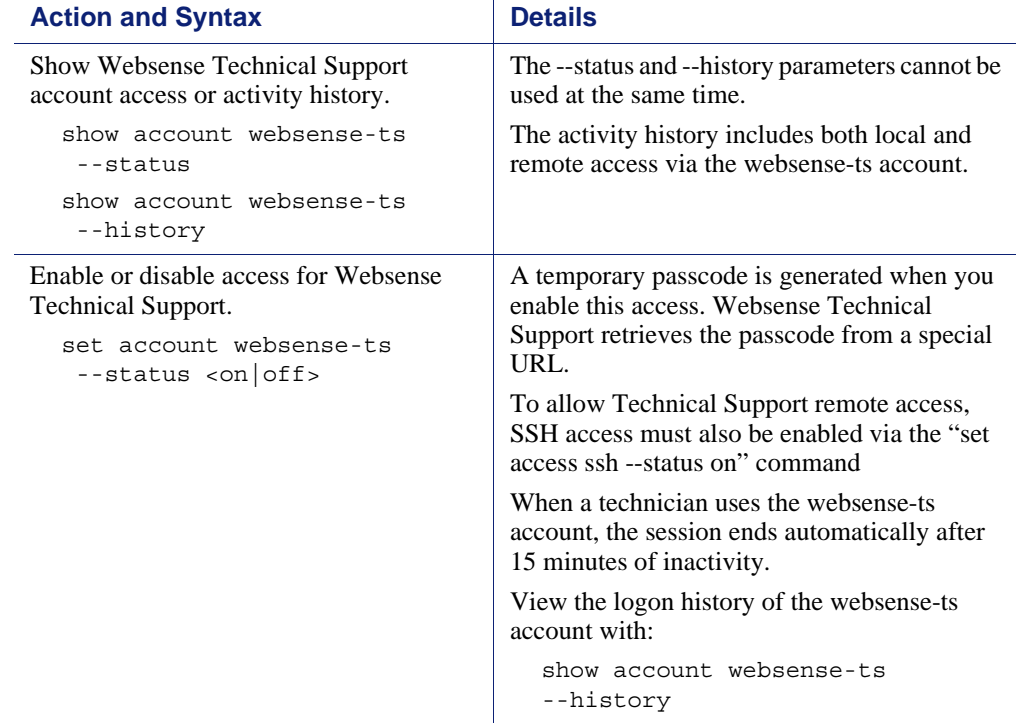

### Session management

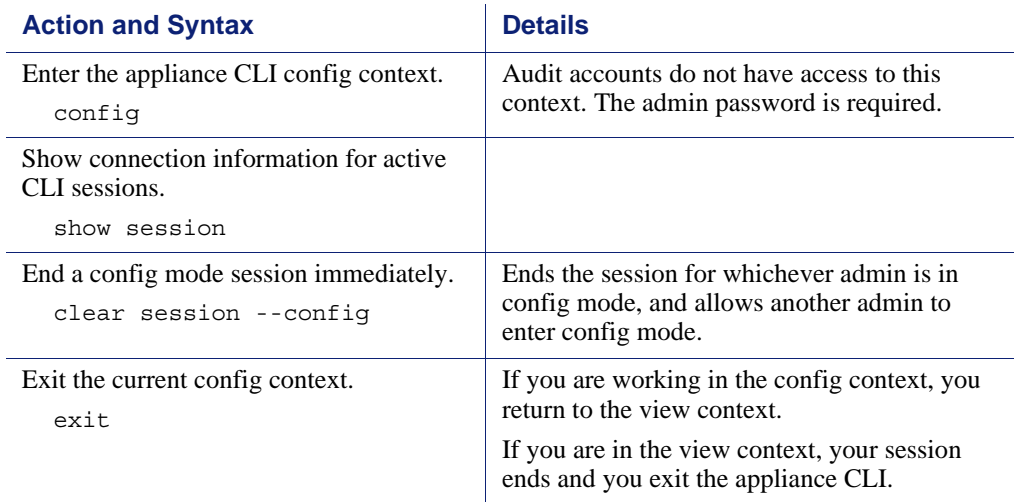

# <span id="page-5-0"></span>Command syntax

The CLI syntax follows this format:

```
Command + Option + Parameter
```
Typically, verbs such as **show, set,** and **save** are used to view status or statistics, to change the configuration, and to initiate actions.

For example:

# set system clock --date <yyyy/mm/dd>

In this example:

- **set system** is the command.
- **clock** is the option.
- **--date** is the parameter, which takes a value in the format yyyy/mm/dd.

Some commands have options and parameters, while others do not. Please refer to *[Help for CLI commands](#page-6-0)*, page 7, for more details.

#### <span id="page-6-0"></span>Help for CLI commands

Assistance is built into the CLI.

Use the **help** command to access information at any level.

# help # help show # help show log

Use the special character (**?** the question mark) to display help for the current command path without pressing **Enter** and without losing the current input.

# ? # show ? # show system ?

### <span id="page-6-1"></span>System configuration

CLI Guide | Websense X-Series Appliances | v8.0.x

Use the System Configuration commands of the security blade CLI to view, set, or change:

- *[Time and date](#page-7-0)*, page 8
- *[Host name and description](#page-9-0)*, page 10
- *[Filestore definition and file save commands](#page-10-0)*, page 11
- *[Appliance interface configuration](#page-11-0)*, page 12
- *[Static routes](#page-12-0)*, page 13.
- *[SNMP monitoring \(polling\)](#page-14-0)*, page 15
- *[SNMP traps and queries](#page-17-0)*, page 18

### <span id="page-7-0"></span>Time and date

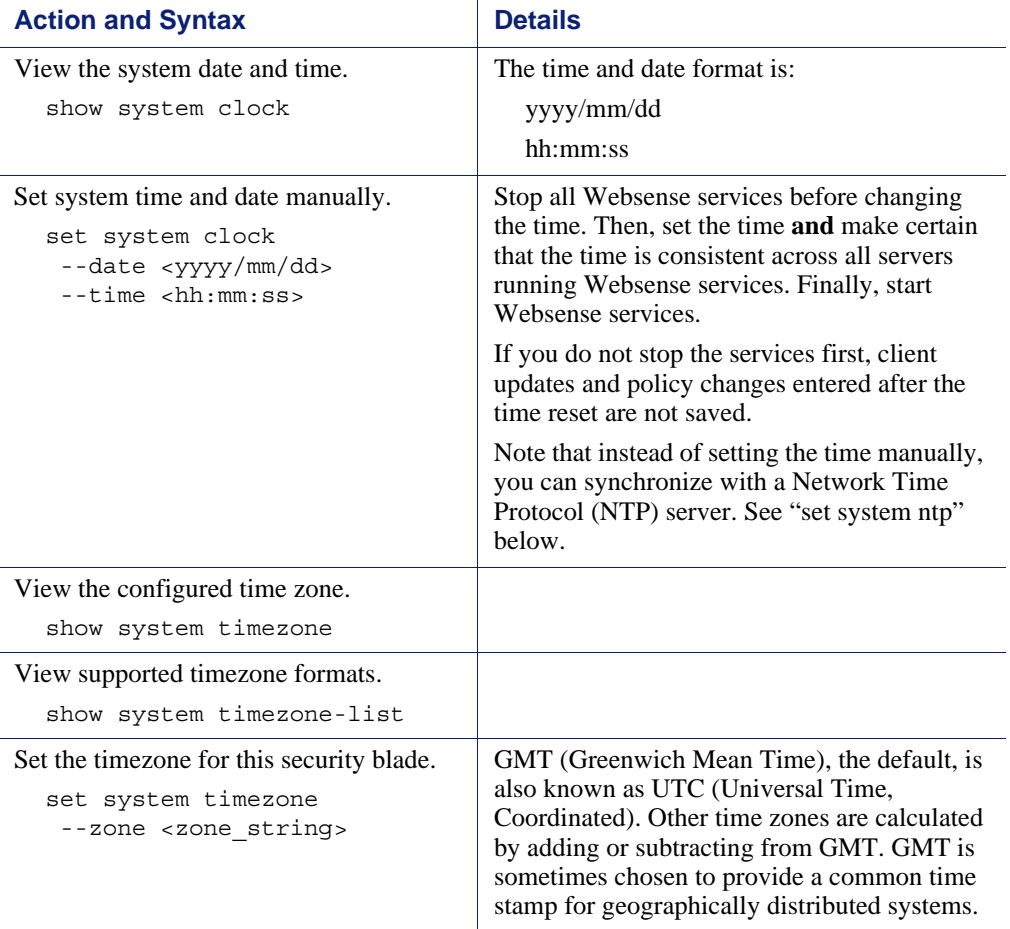

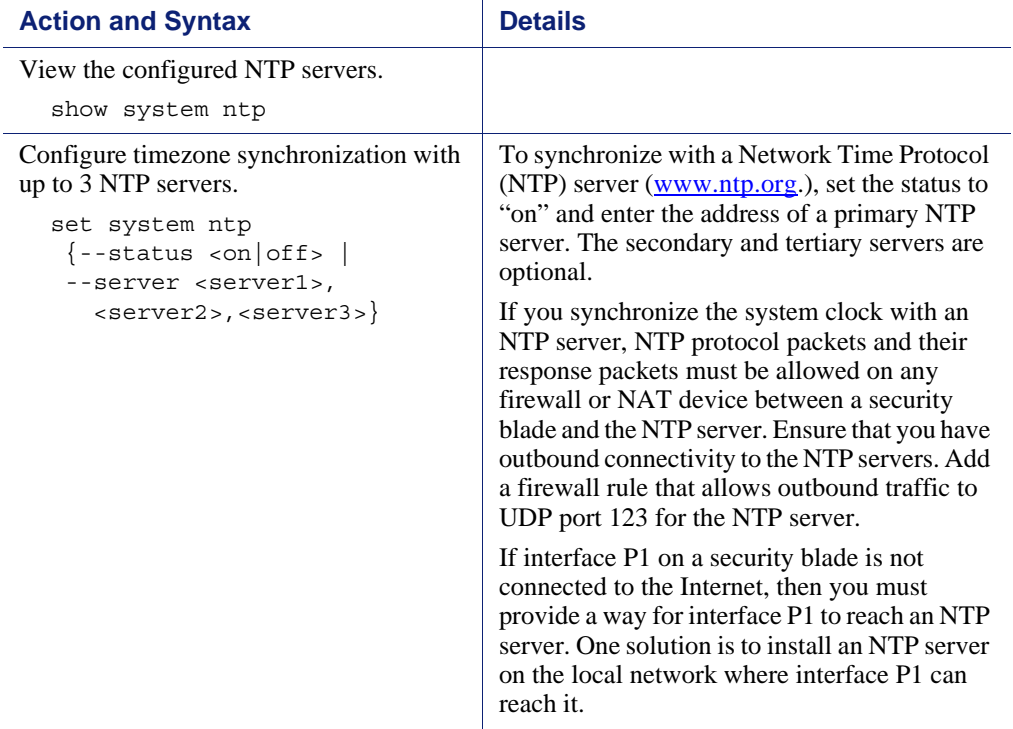

# <span id="page-9-0"></span>Host name and description

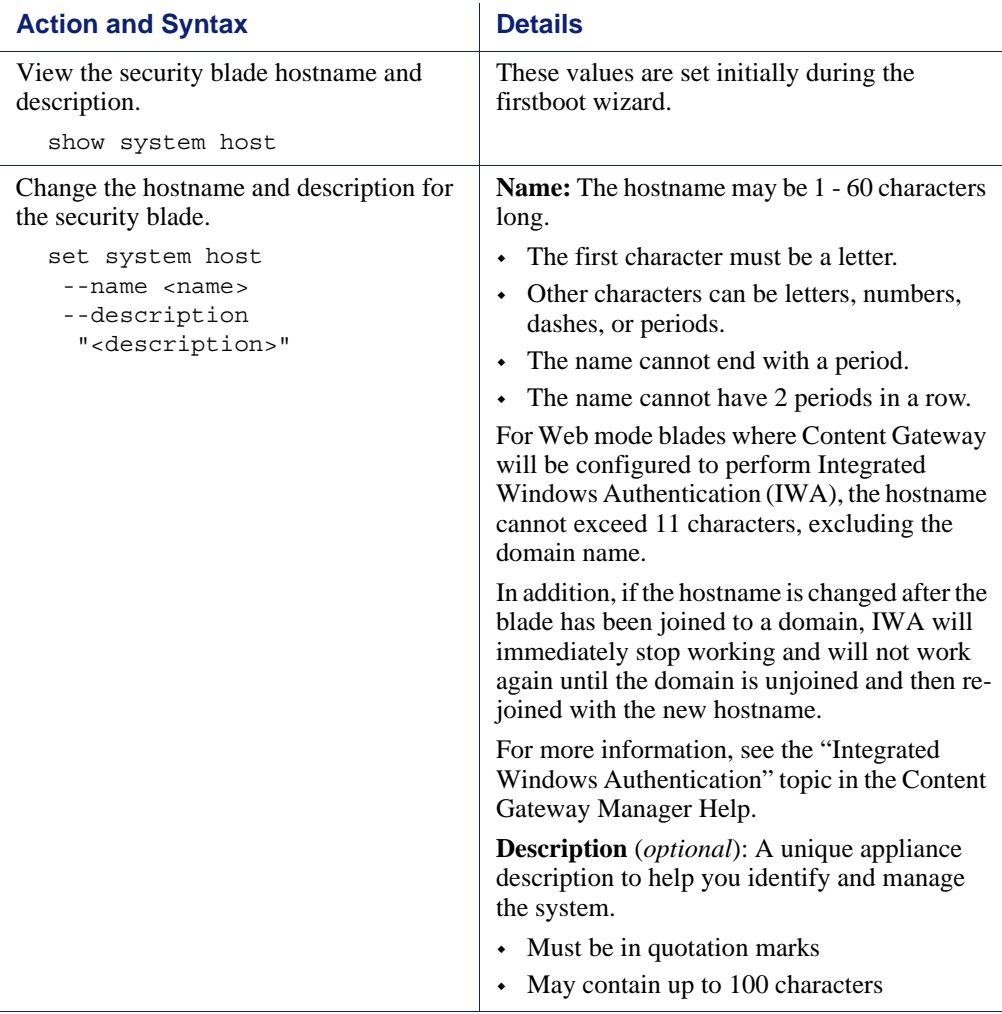

# <span id="page-10-0"></span>Filestore definition and file save commands

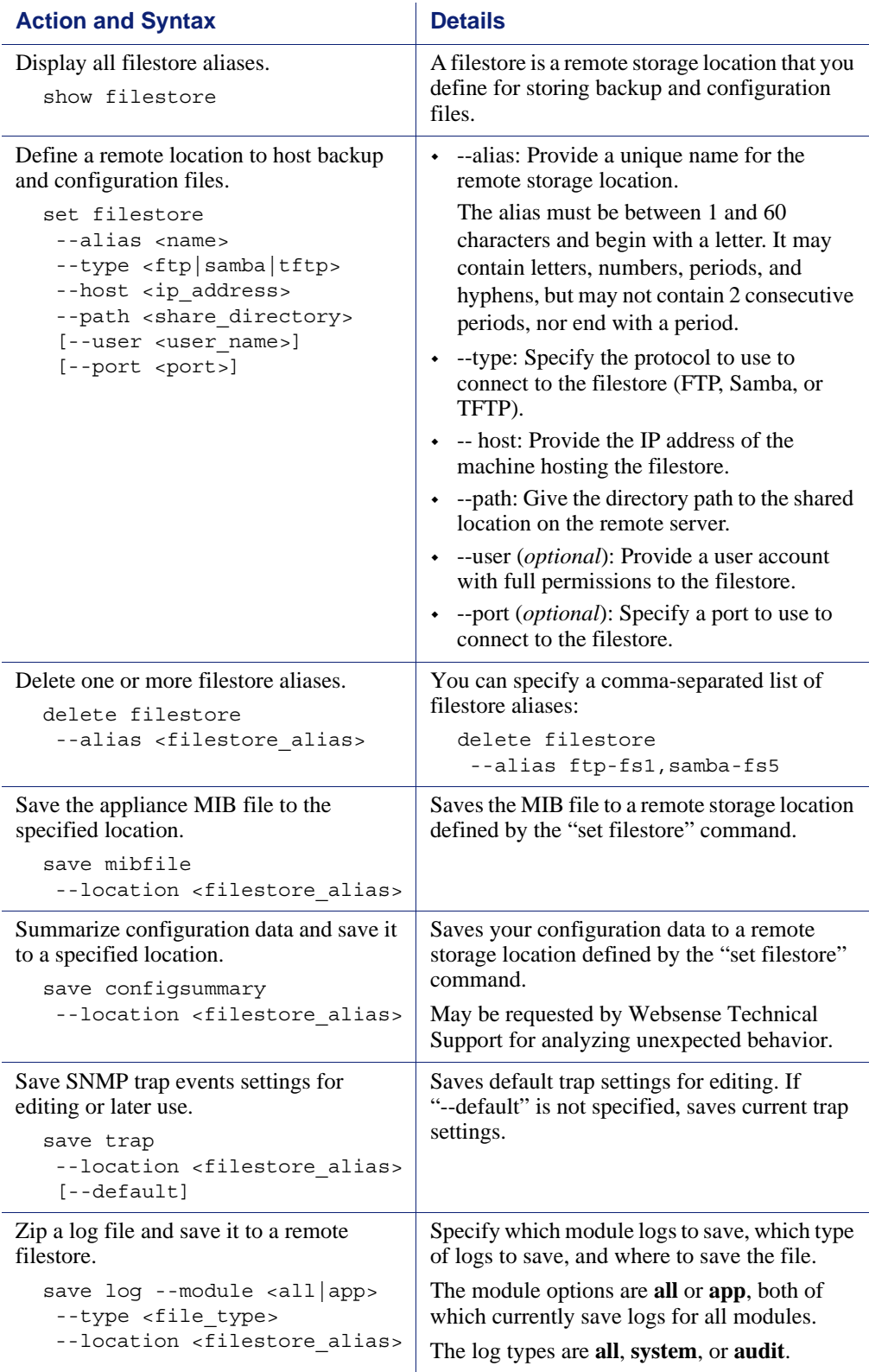

# <span id="page-11-0"></span>Appliance interface configuration

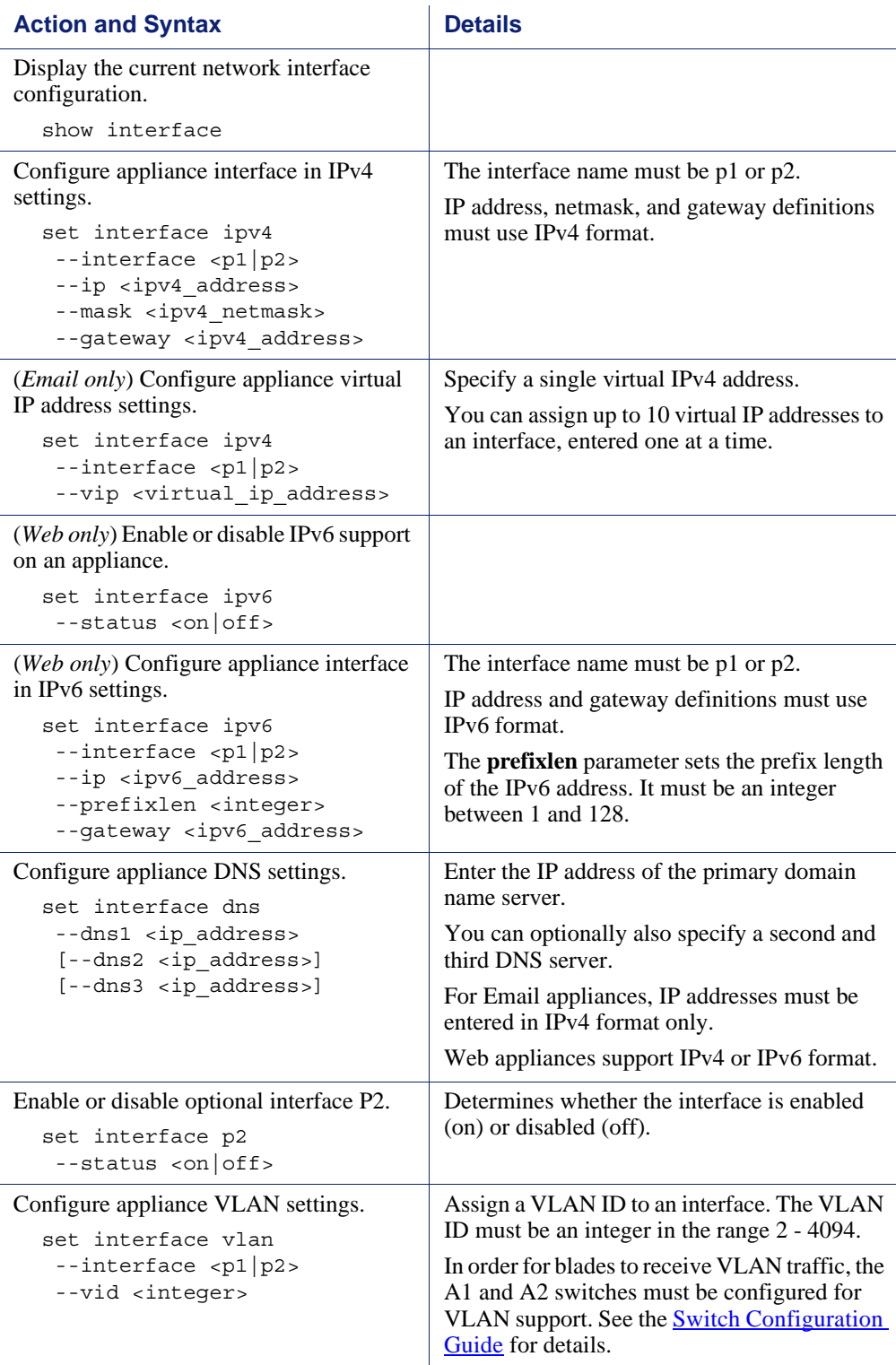

### <span id="page-12-0"></span>Static routes

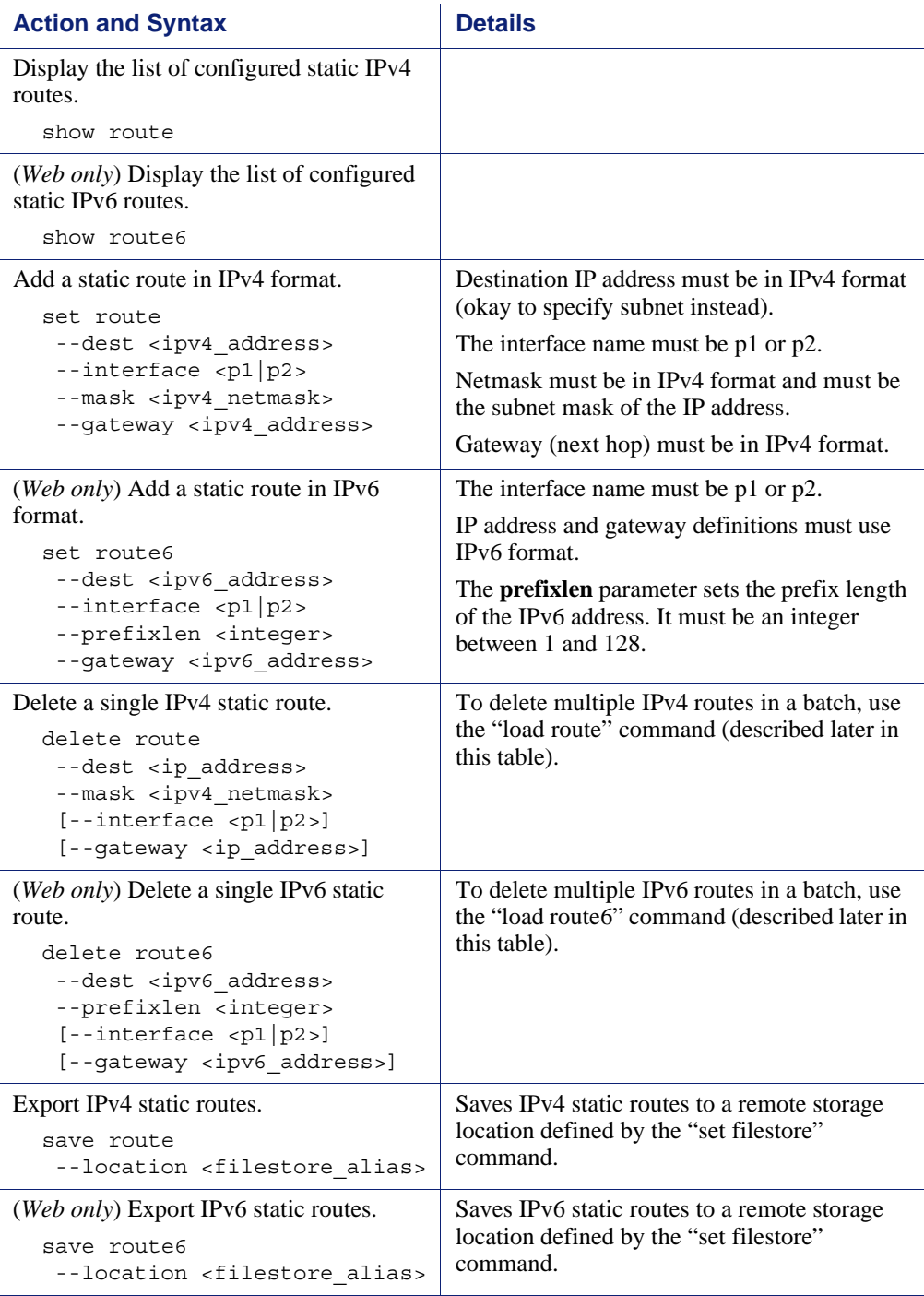

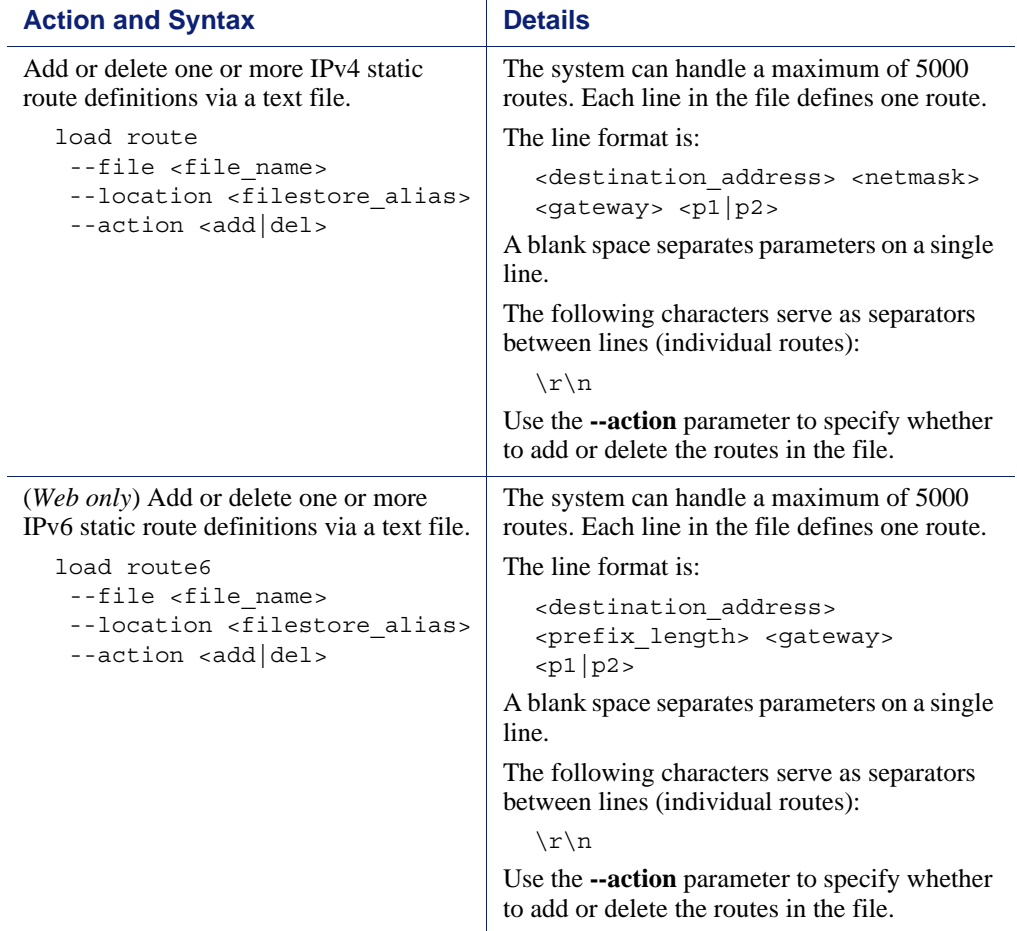

# Appliance status

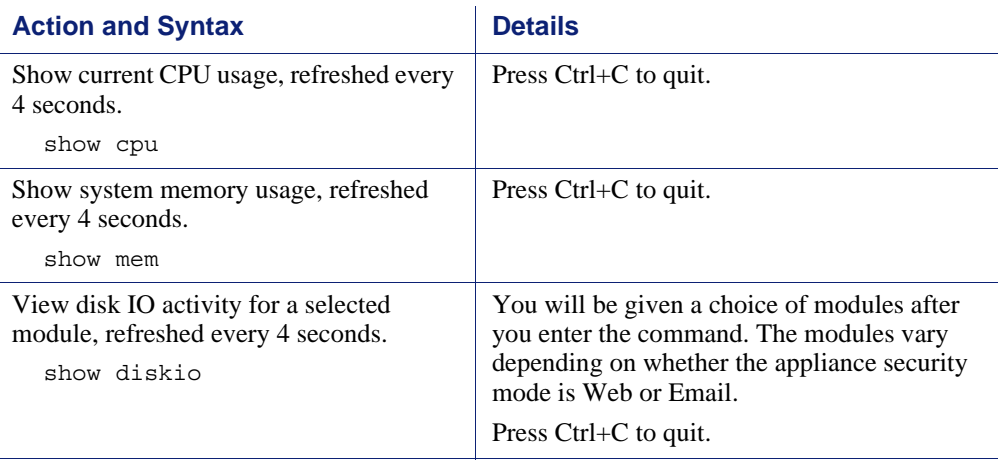

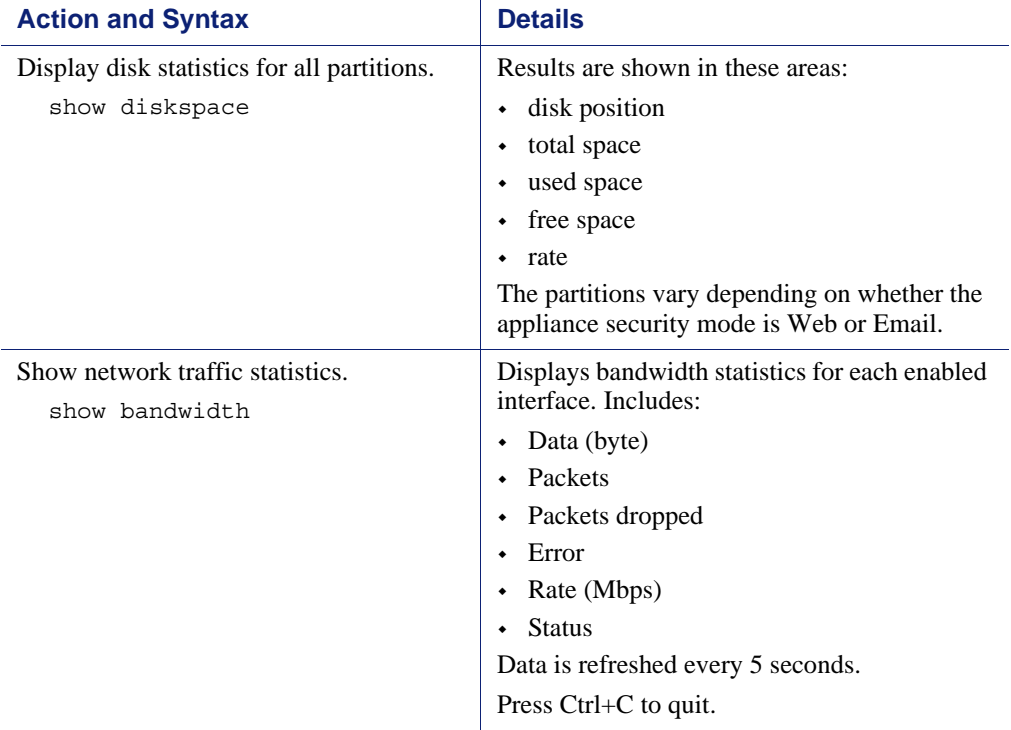

# <span id="page-14-0"></span>SNMP monitoring (polling)

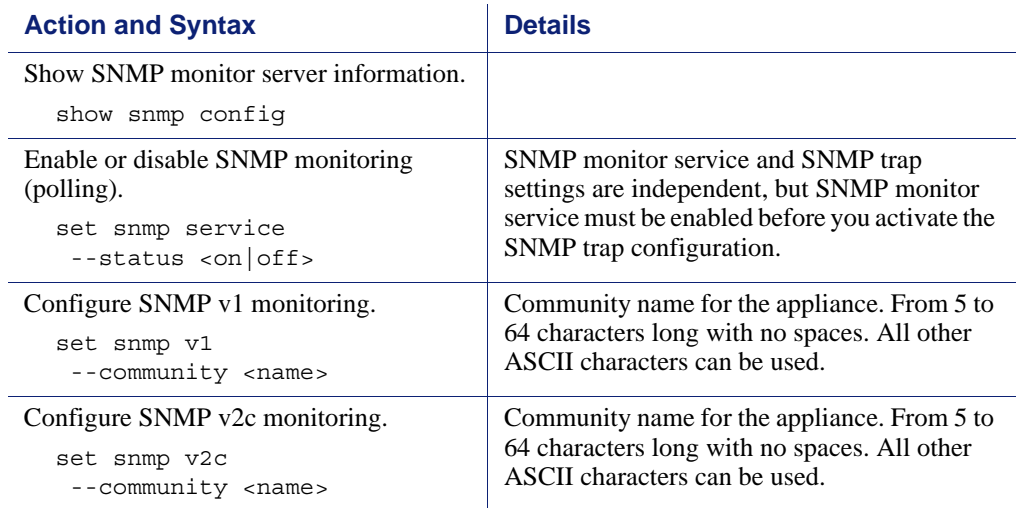

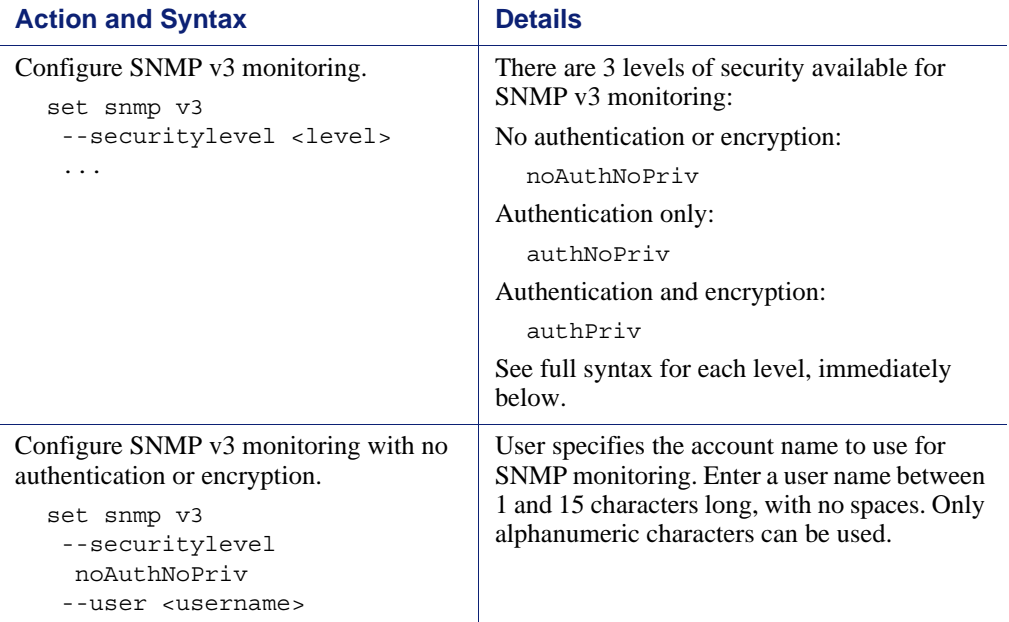

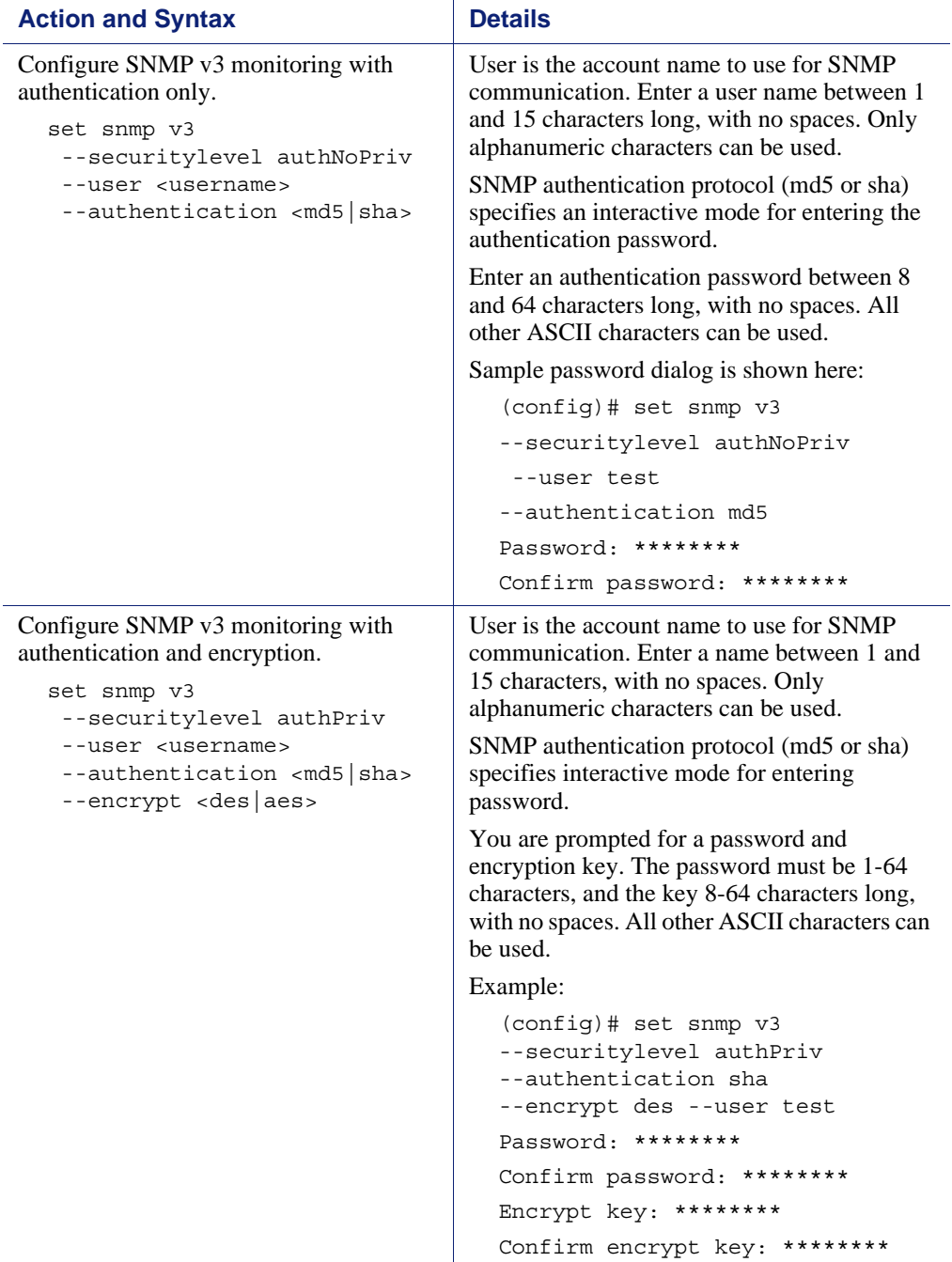

# <span id="page-17-0"></span>SNMP traps and queries

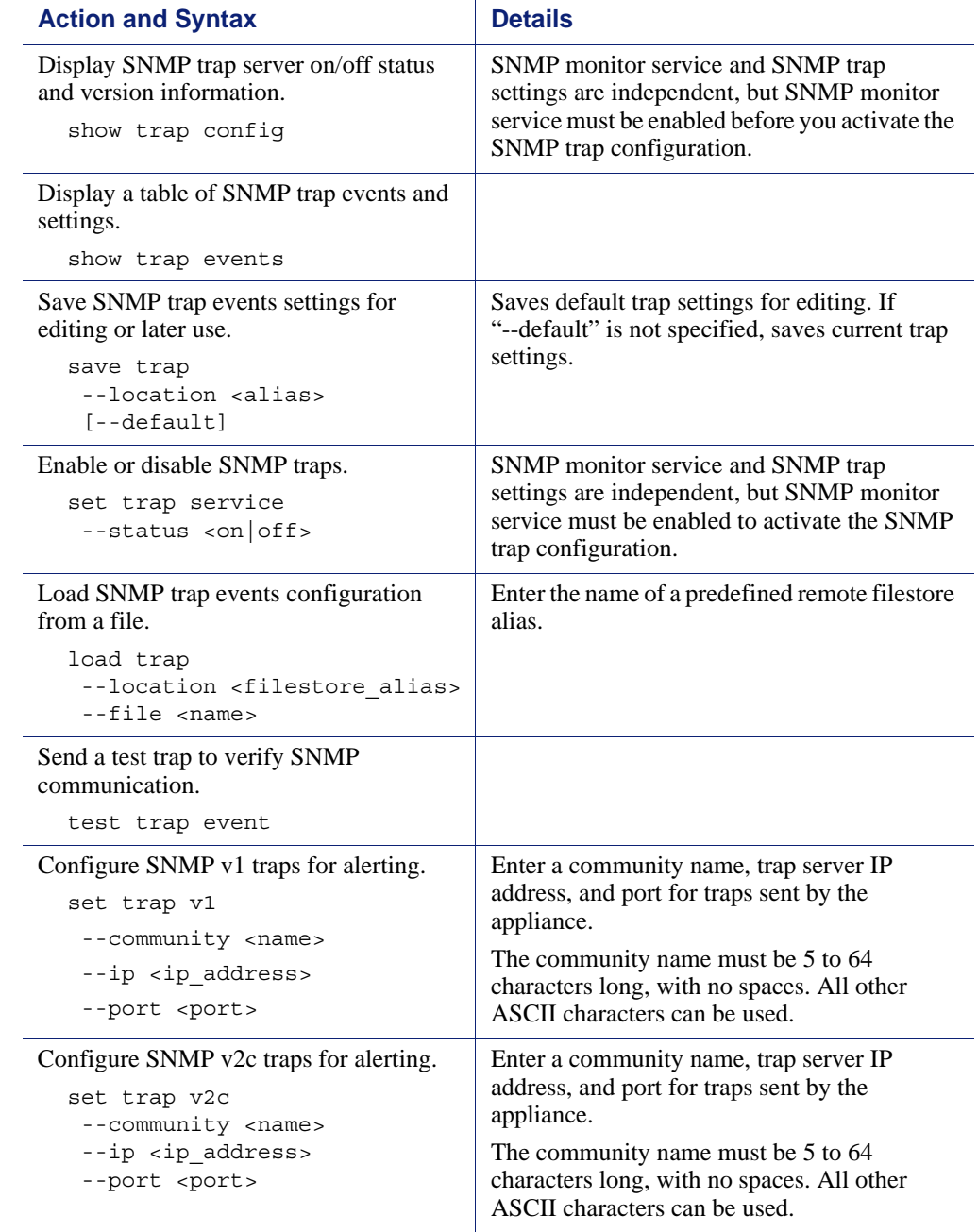

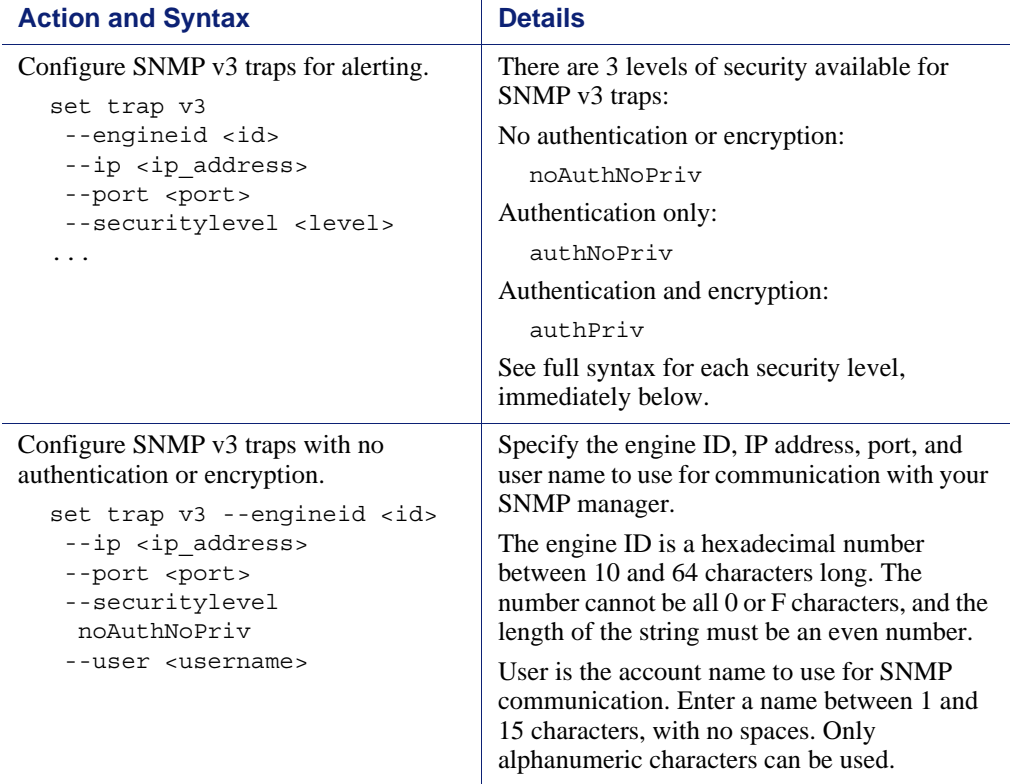

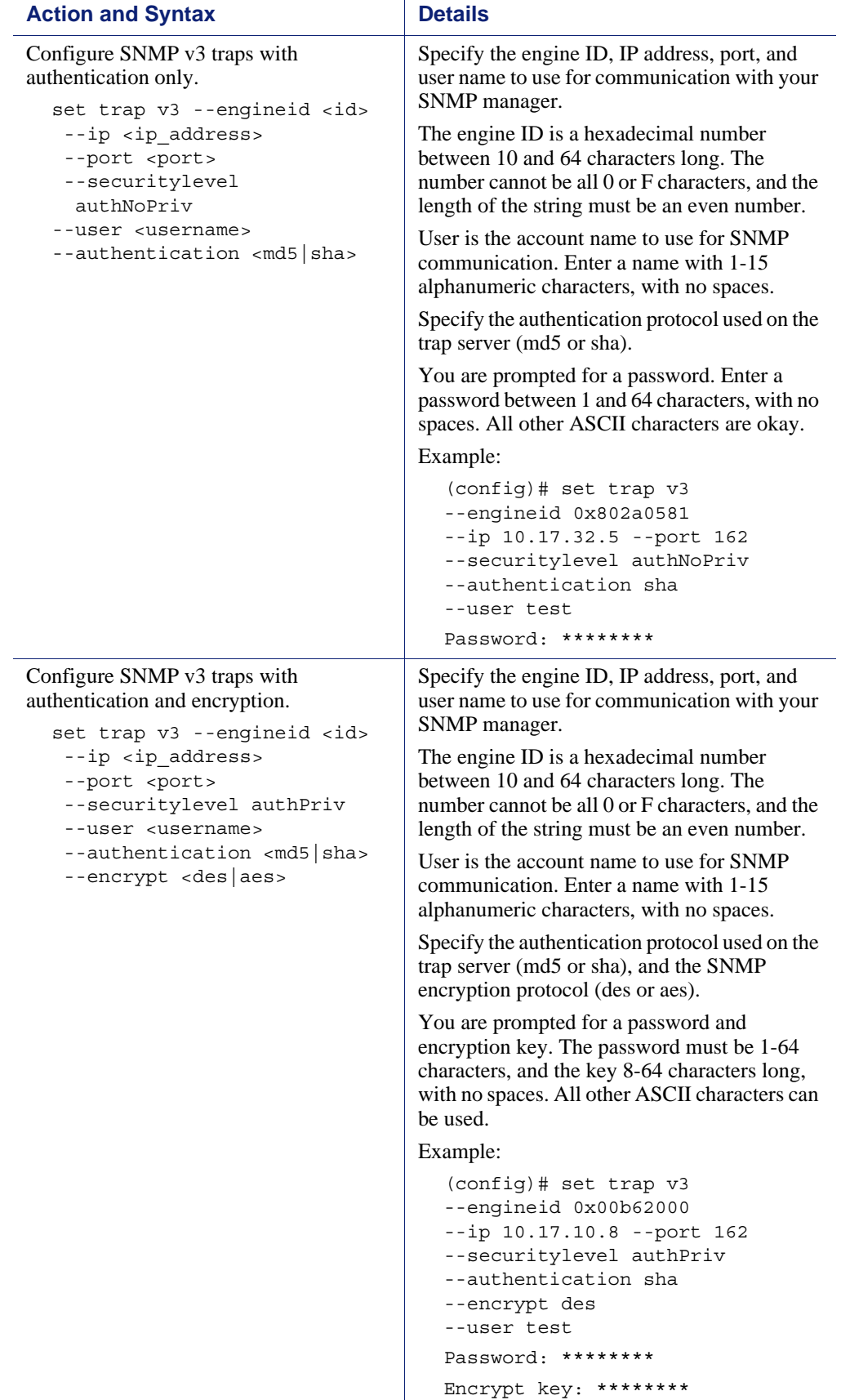

# <span id="page-20-0"></span>Maintenance and support

CLI Guide | Websense X-Series Appliances | v8.0.x

Access the following groups of commands below:

- *[Starting and stopping services](#page-20-1)*, page 21
- *[Module status and version details](#page-21-1)*, page 22
- *[Appliance patches and hotfixes](#page-21-0)*, page 22
- *[Backup and restore](#page-25-0)*, page 26
- *[Collecting a configuration summary for analysis](#page-26-1)*, page 27
- *Log files*[, page 27](#page-26-0)

# <span id="page-20-1"></span>Starting and stopping services

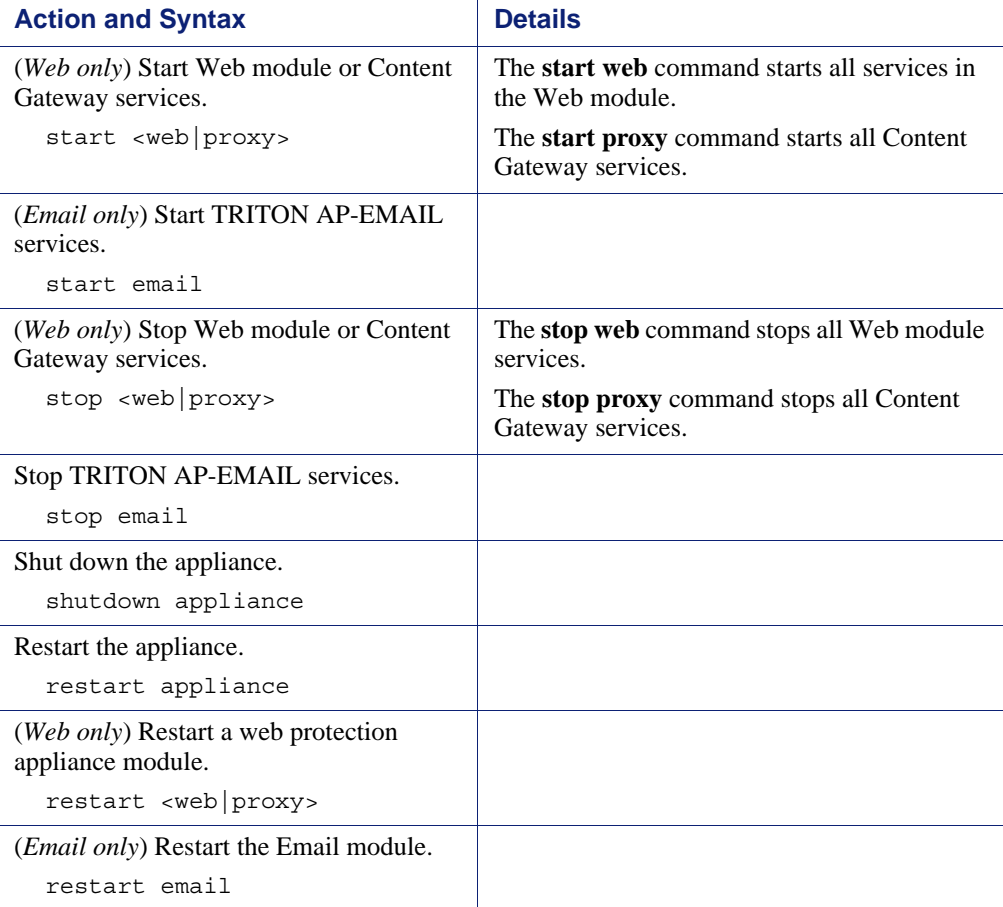

### <span id="page-21-1"></span>Module status and version details

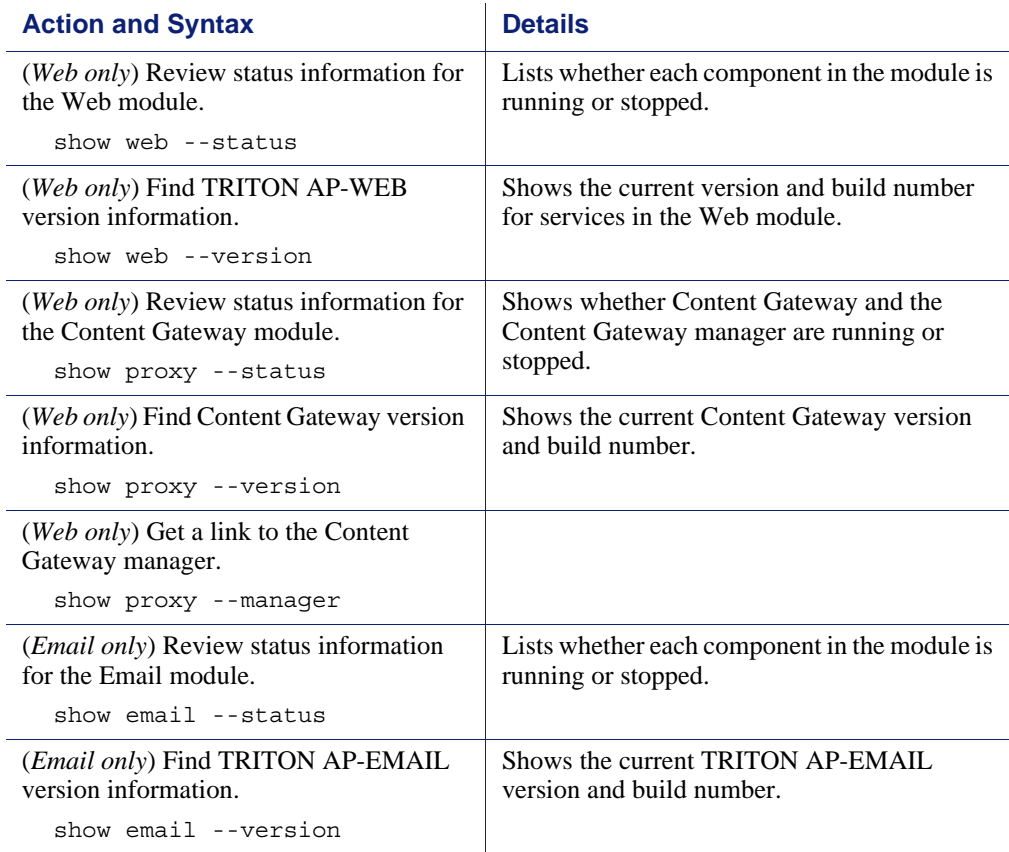

### <span id="page-21-0"></span>Appliance patches and hotfixes

All patches and hotfixes available for X10G blades can be listed from the CLI. There are 2 ways to retrieve patch and hotfix files:

- Download the patch or hotfix file from the [mywebsense.com](http://www.mywebsense.com) Downloads page to a filestore, then upload the file from the filestore to each blade.
- Download the patch or hotfix file directly from Websense download servers to each blade.

The speed of your Internet connection and the size of the patch will influence which method is more efficient for your environment.

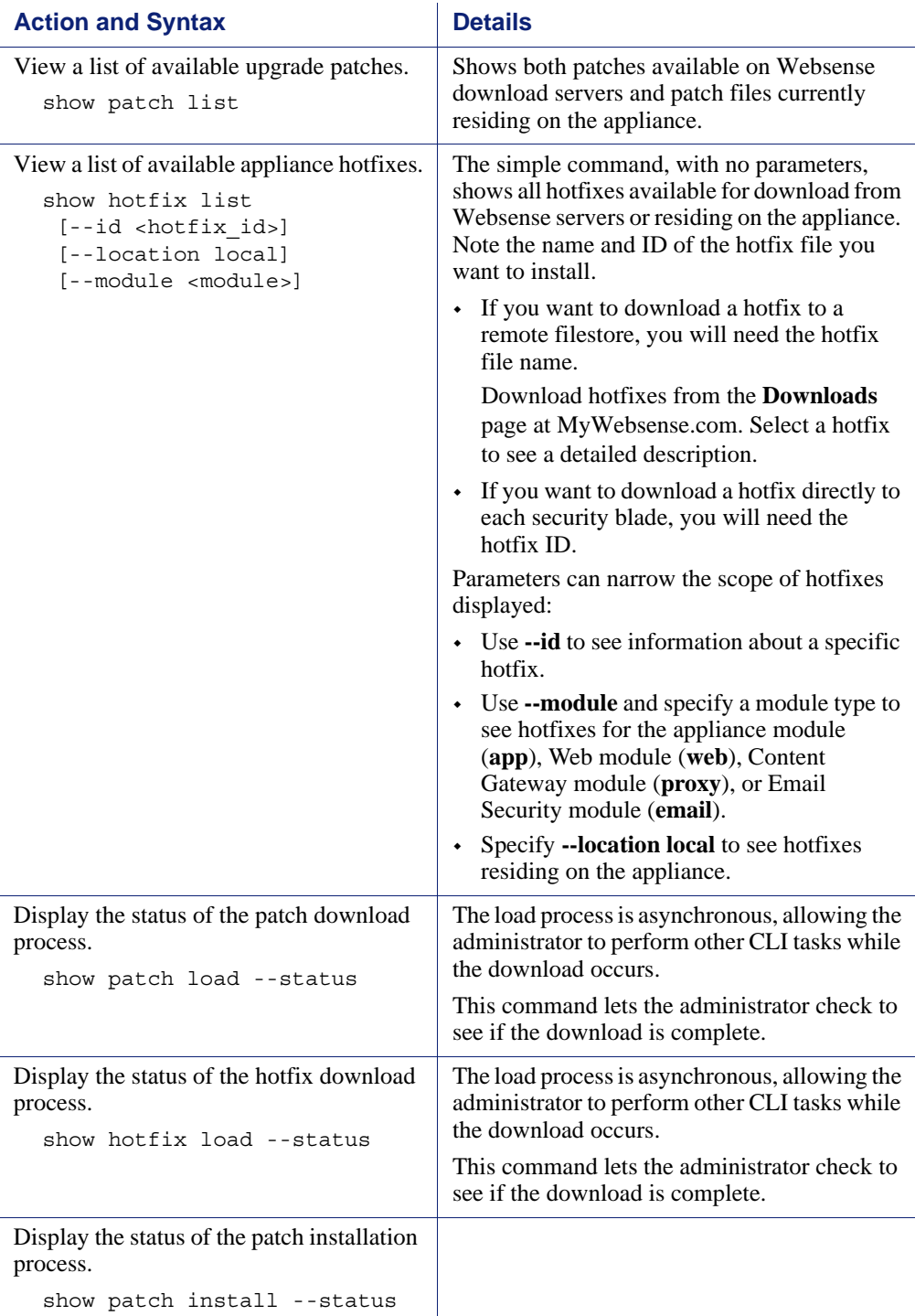

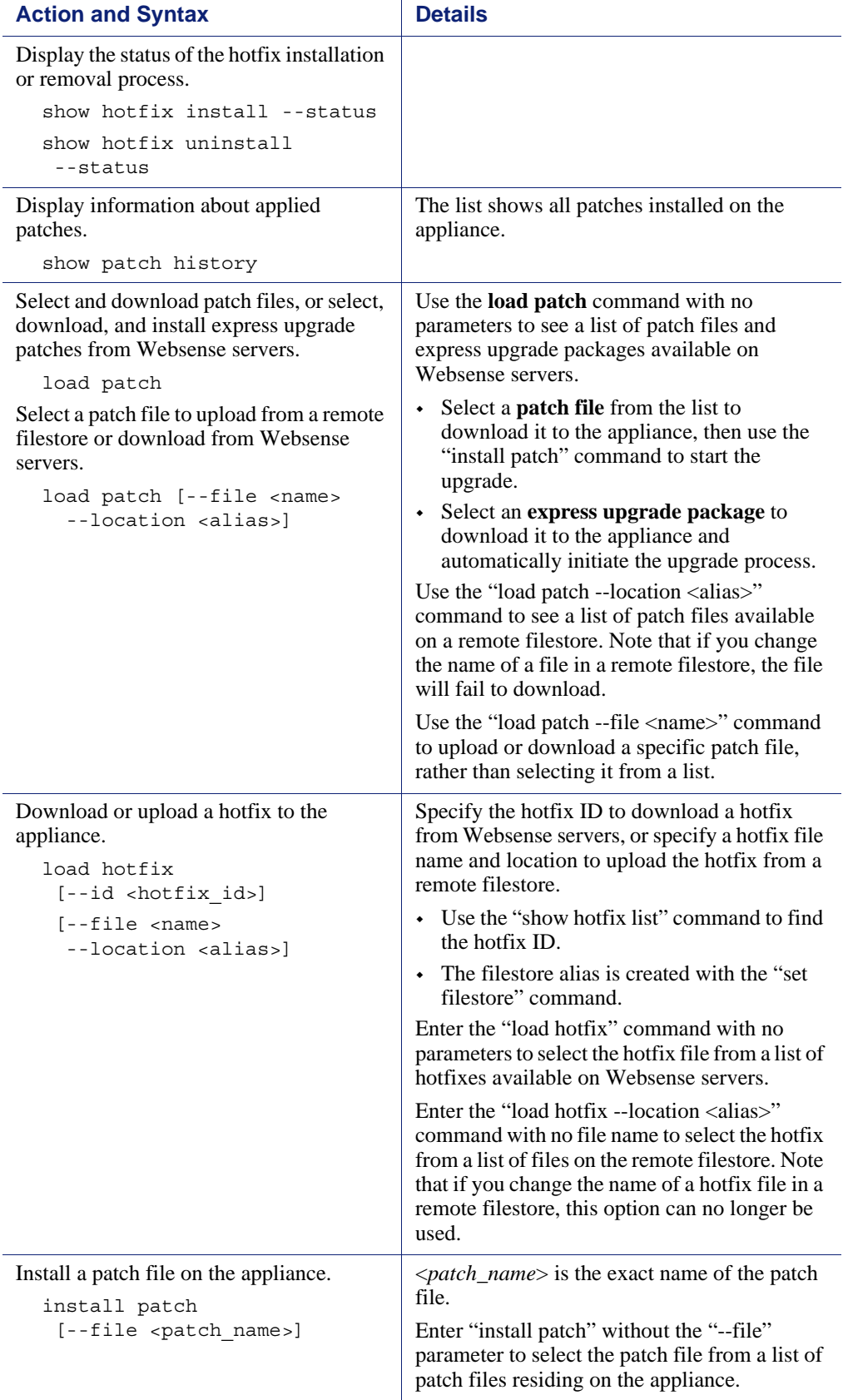

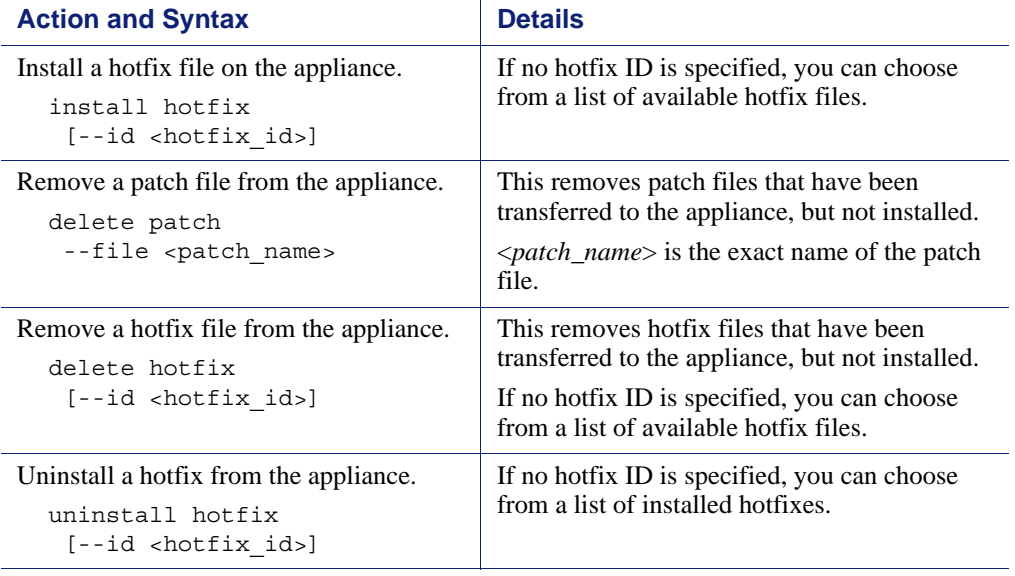

# <span id="page-25-0"></span>Backup and restore

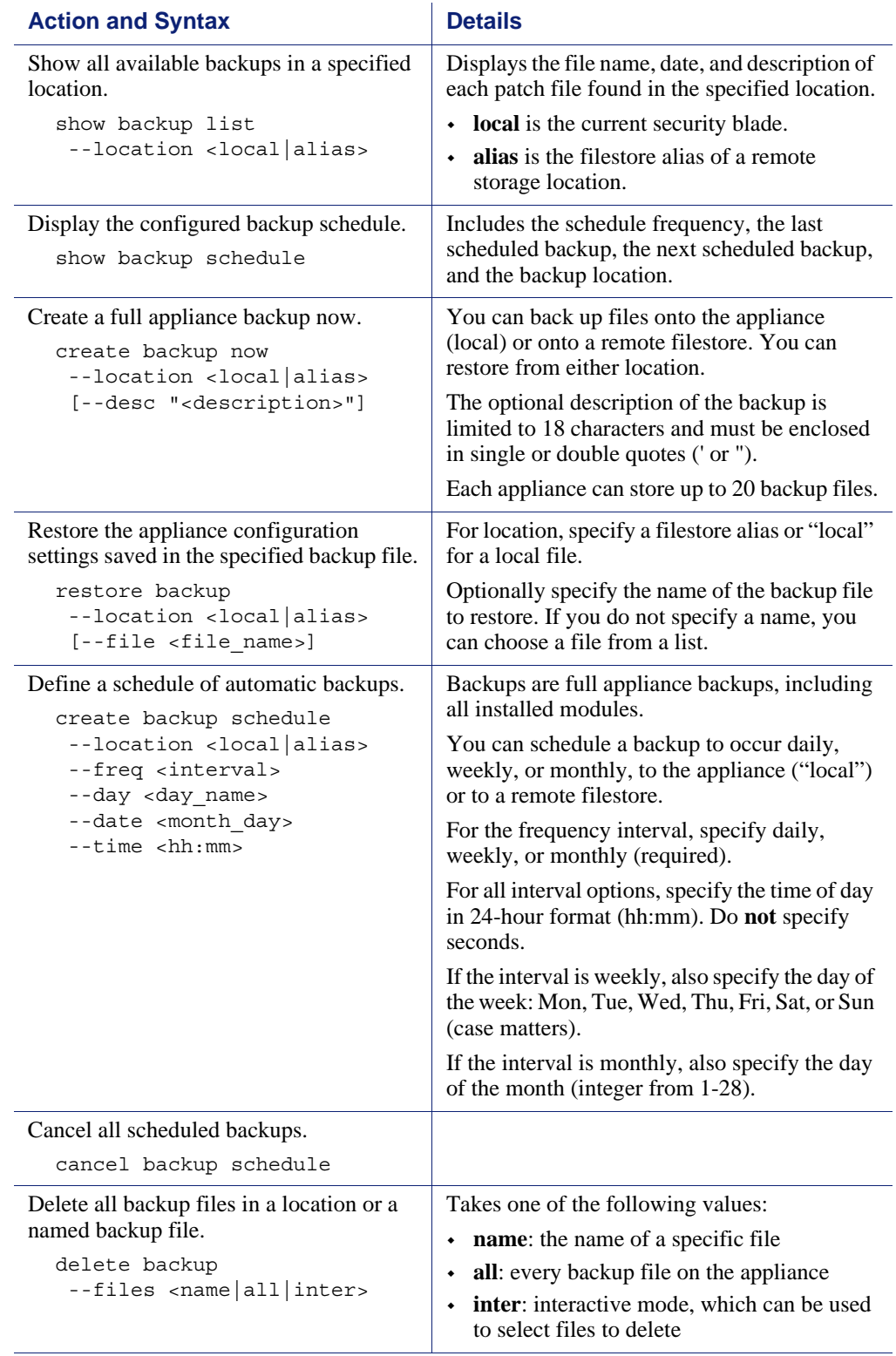

# <span id="page-26-1"></span>Collecting a configuration summary for analysis

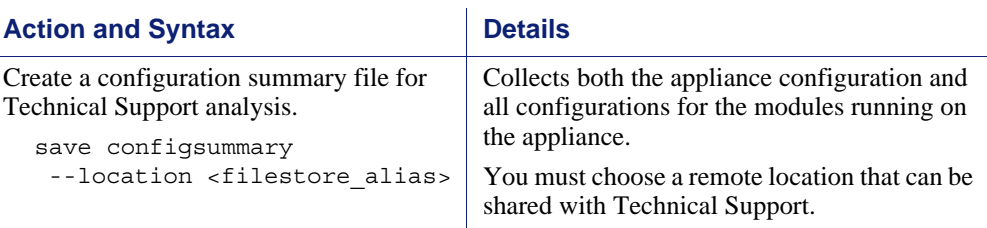

# <span id="page-26-0"></span>Log files

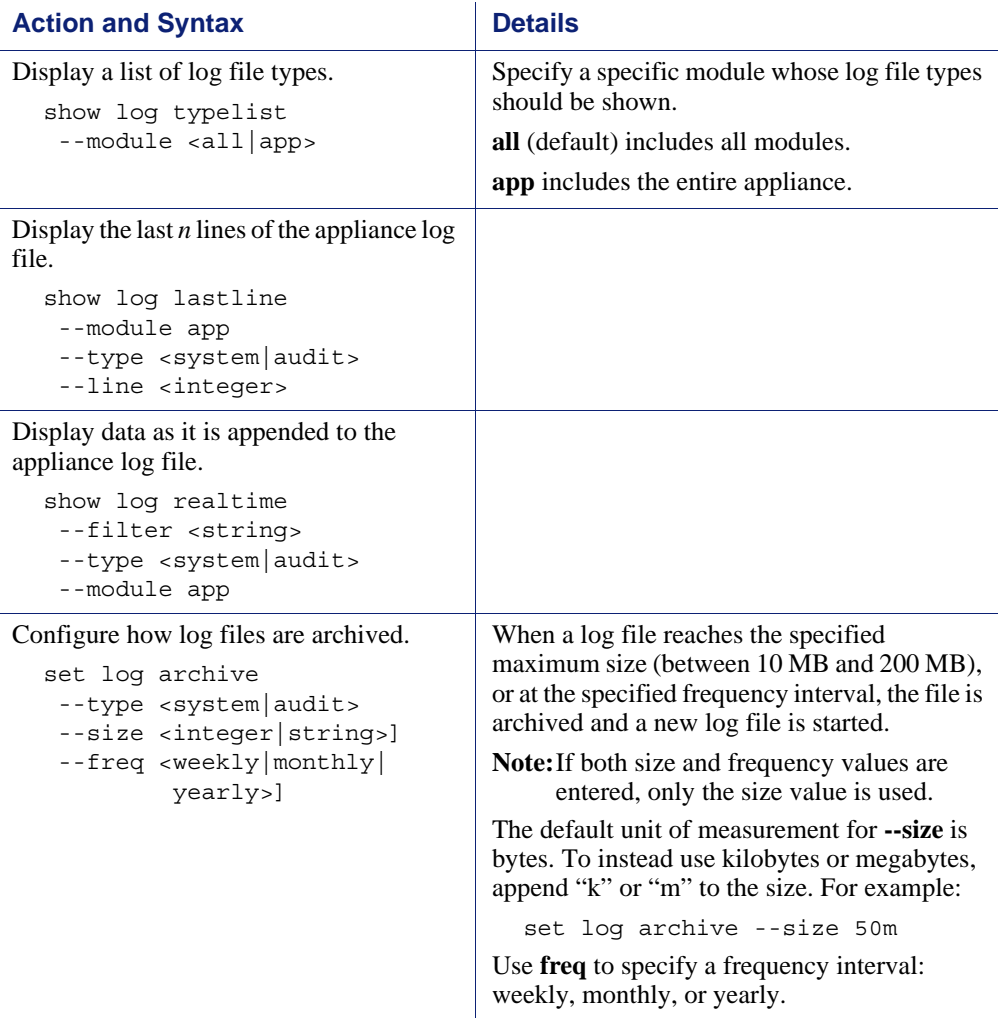

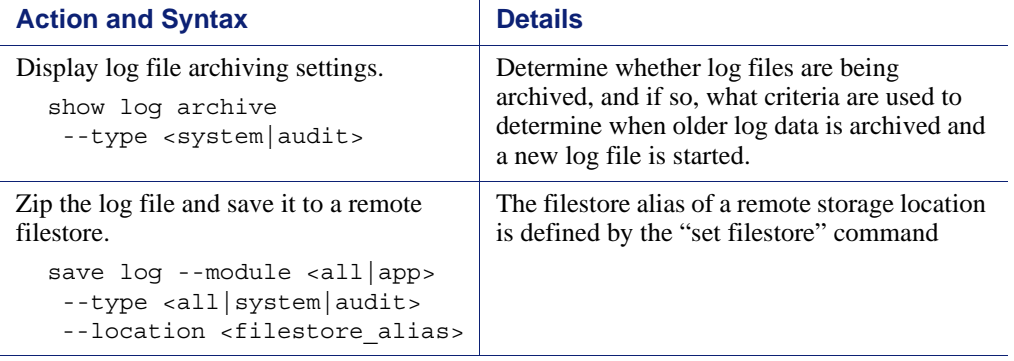